### **Weiterentwicklung IGEO-Kamerakalibriertoolbox**

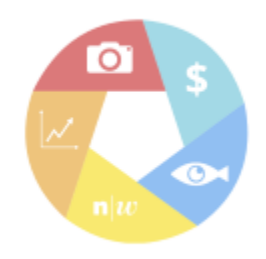

#### Ausgangslage / Motivation

- · Unterschiedlichste Messaysteme sind auf eine Kalibrierung angewiesen
- · Steigende Anforderungen an Messgenauigkeit
- · Exakte Bestimmung der Kalibrierungsparameter · Farschung und Lehre
- \* Kosten- und Lizenzunabhängigkeit

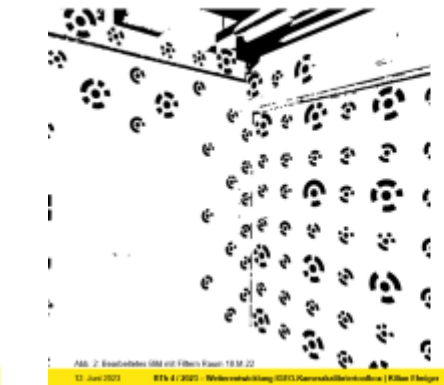

#### Zielsetzung

Exakte Bestimmung der Marker im Passpunktfeld von Raum 10.M.22 Implementierung äquidistante Kameramodelle in

- der Kalibriertoolbax für die Modellierung von Fischaugenkameras Implementierte Kameramodelle überprüfen und kontrollieren
- Kameramodelle untereinander vergleichen

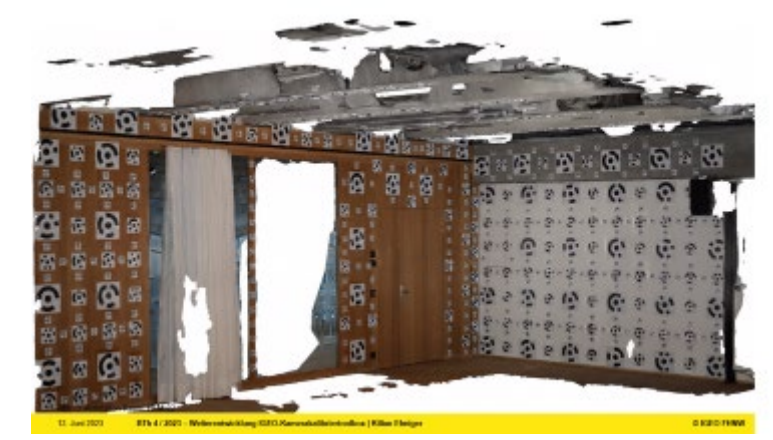

AM: 1: Synderbidd Wedinate 11-Jun 2021 17: 17: 41-2021 - Well énichineg IGUES Kameraka

#### Bestimmung Passpunktfeld

- · Ausarbeiten Konzept
	- · Definiene des Raumkoordnatiensenten  $\bullet$  Primarkow
	- $\star$  Planung

TJ. Jan 2021

- 
- · Durchführung Messkampagne · Goodblische Rokerensvessengen
	- . Photogrammatrache Elidolalaneriassung
- · Prozessierung der Messdaten · Gottenrate Progressierung der gesotellischen Referenzmessungen und photogrammetrischen Bildstaten
	- . Kenteneres and applaches for Messdates

**TTV 412021 / William Addition 1212 King** 

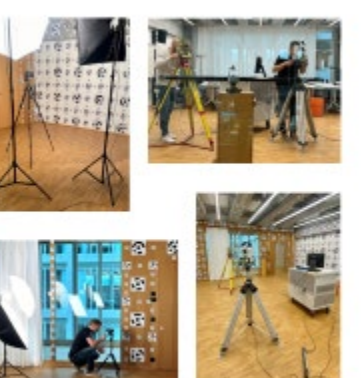

**BIGGINN** 

EKEDRAW

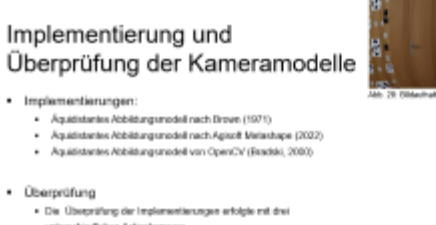

- unterschiedlichen Actionisamense . Vergleich zwischen Toolbox und Agisoft Metashape
- · Vegleich der Unterschiedlichen Modelle innerhalb der Toolbox

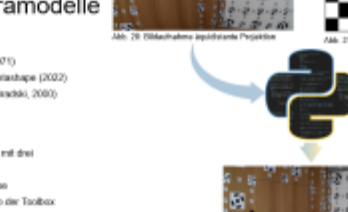

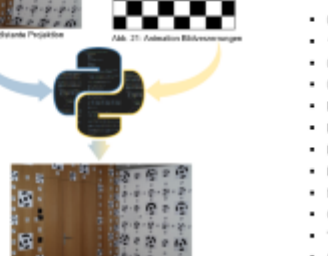

**DISTORM** 

**DIGITION** 

#### Resultate und Diskussion

- · 0.08 mm: Bestimmung geodätischer Referenzmessungen
- . 1/10 Pixel: Marker Bestimmung
- · 0.04 mm: Kalibrierfeld Bestimmung
- · 0.13 mm: Empirischer Genauigkeitsnachweis erbracht
- · Erfolgreiche Bestimmung Passpunktfeld mit 486 Markern
- · Erfolgreiche Implementierungen von drei äquidistanten Kameramodellen
- · Erfolgreiche Überprüfungen der Kameramodelle
- \* Erfolgreiche Kamerakalibrierungen mit dem Passpunktfeld im Raum 10.M.22
- · Maximale Kontrolle über Berechnungsvorgänge
- · Grundlage für weitere Forschung
- · Toolbox ist modular aufgebaut und vereinfacht das Hinzufügen von Enweiterungen
- · Grosses Entwicklungspotenzial

#### 12. Juni 2021 **ETV 473020 - Weller entralisting (CECLIS)**

**DISPOSITION** 

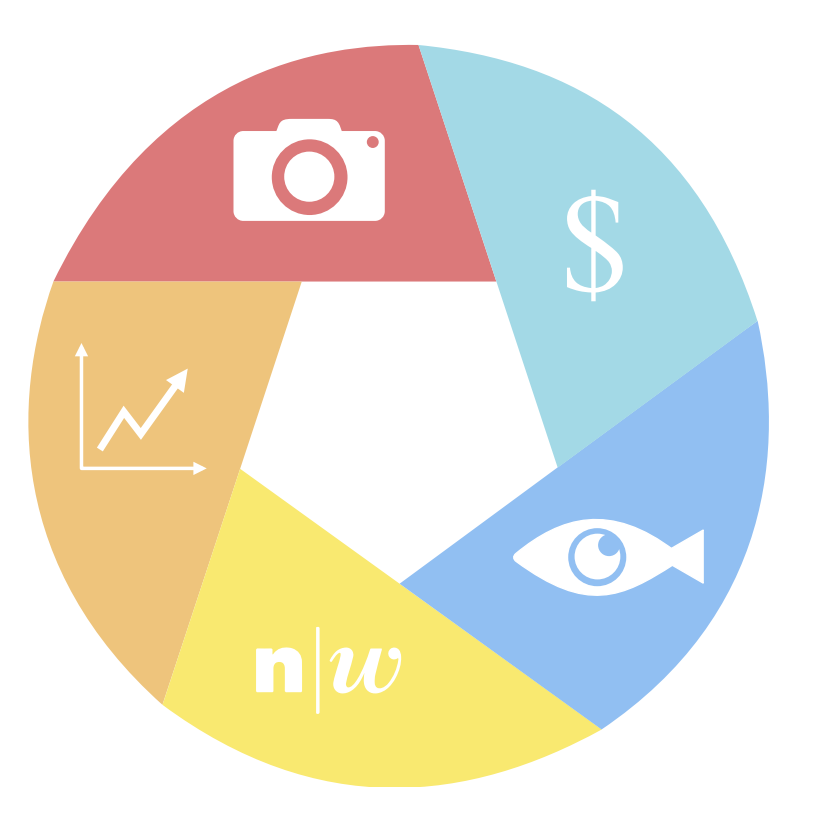

## Ausgangslage / Motivation

- Unterschiedlichste Messsysteme sind auf eine Kalibrierung angewiesen
- Steigende Anforderungen an Messgenauigkeit
- Exakte Bestimmung der Kalibrierungsparameter
- Forschung und Lehre
- Kosten- und Lizenzunabhängigkeit

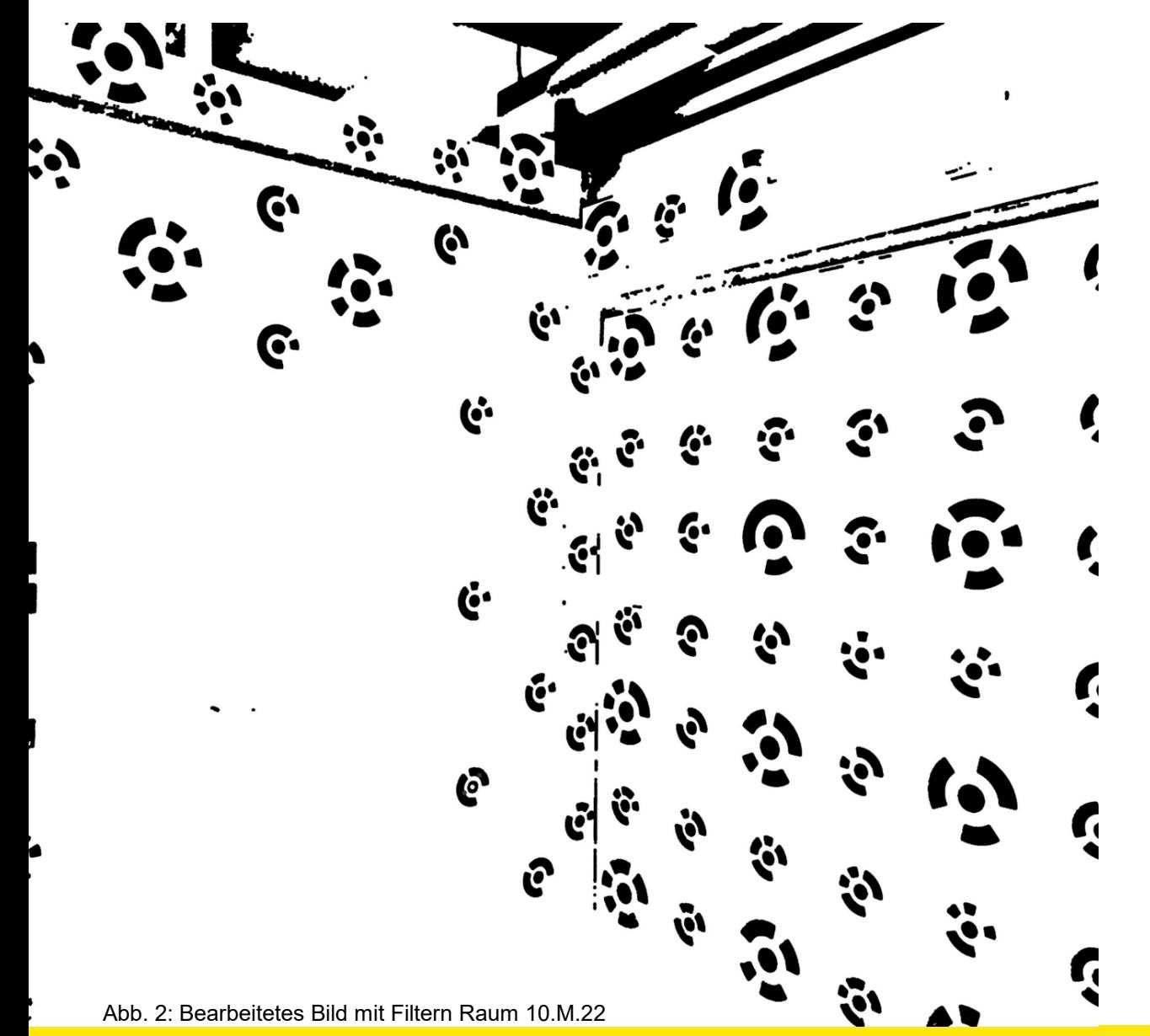

## **Zielsetzung**

- **Exakte Bestimmung der Marker im Passpunktfeld** von Raum 10.M.22
- Implementierung äquidistante Kameramodelle in der Kalibriertoolbox für die Modellierung von Fischaugenkameras
- Implementierte Kameramodelle überprüfen und kontrollieren
- Kameramodelle untereinander vergleichen

25. September 2023 **BTh 4 / 2023 – Weiterentwicklung IGEO-Kamerakalibriertoolbox | Kilian Elmiger**

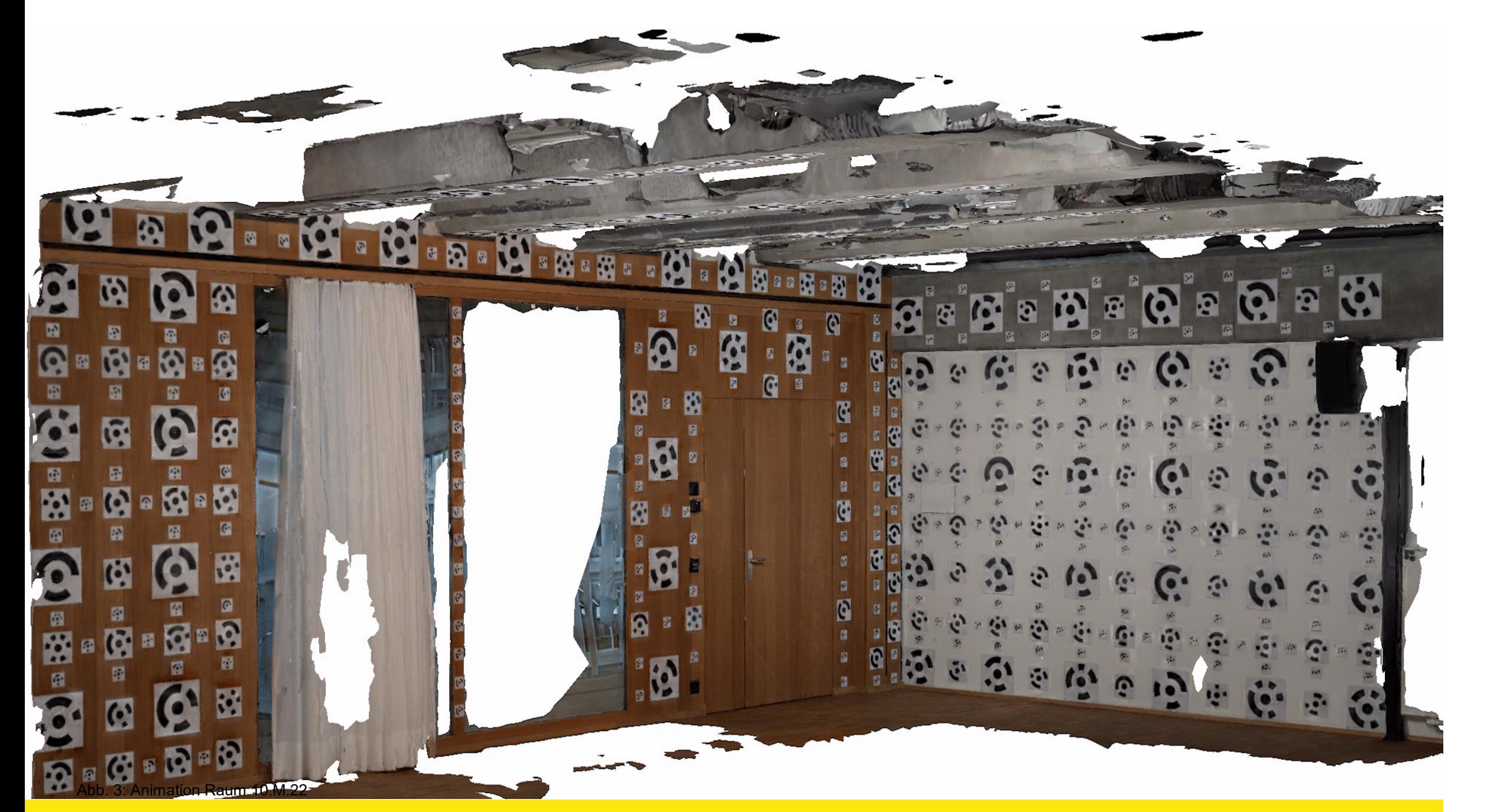

## Bestimmung Passpunktfeld

- Ausarbeiten Konzept
	- **Definieren des Raumkoordinatensystem**
	- Präanalyse
	- **Planung**
- **-** Durchführung Messkampagne
	- Geodätische Referenzmessungen
	- Photogrammetrische Bilddatenerfassung
- **Prozessierung der Messdaten** 
	- **Getrennte Prozessierung der geodätischen** Referenzmessungen und photogrammetrischen Bilddaten
	- **Kombinieren und ausgleichen der Messdaten**

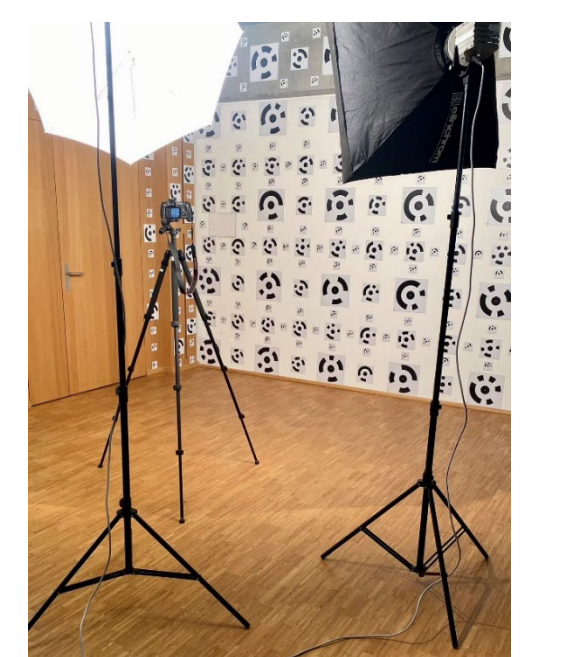

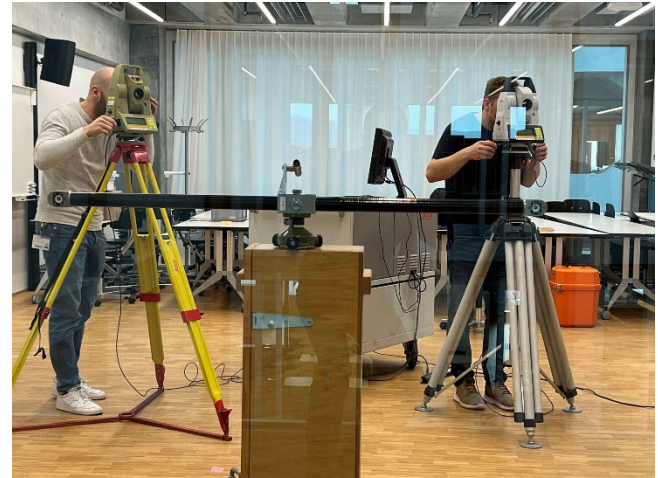

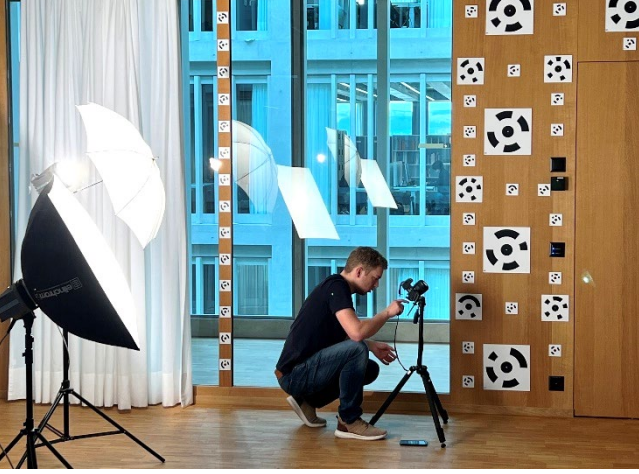

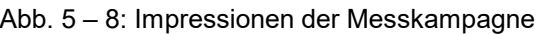

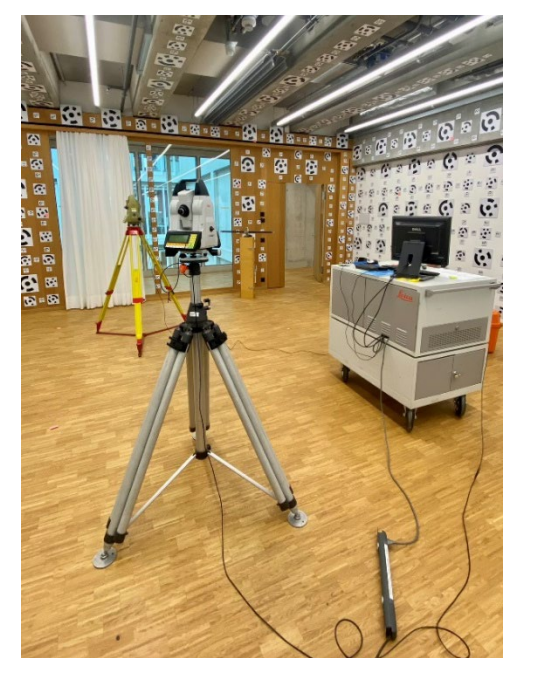

## Geodätische Referenzmessungen

#### Vorgehen:

- Messungen erfolgten mit zwei Tachymeter, angesteuert durch die Software Leica AXYZ (Leica Geosystems AG, 2000).
- Lasertracker Tachymeter TDA5000 von Leica Geosystems mit einer Winkelgenauigkeit von 0.5″ (0.15 mgon) (Leica Geosystems AG, 2001) .
- **Tachymeter TCA1800 von Leica Geosystems mit einer** Winkelgenauigkeit von 1″ (0.30 mgon) (Leica Geosystems AG, 2004).
- Ein Glasfasermeter ermöglichte eine exakte Bestimmung des Massstabs im Submillimeterbereich.
- Messverfahren beruht auf dem Konzept mittels Vorwärtseinschnitt (Gruber und Joeckel, 2020).
- Transformation der Messdaten ins Raumkoordinatensystem erfolgte in zwei Schritten mit der Software JAG3D (Lösler, 2023).

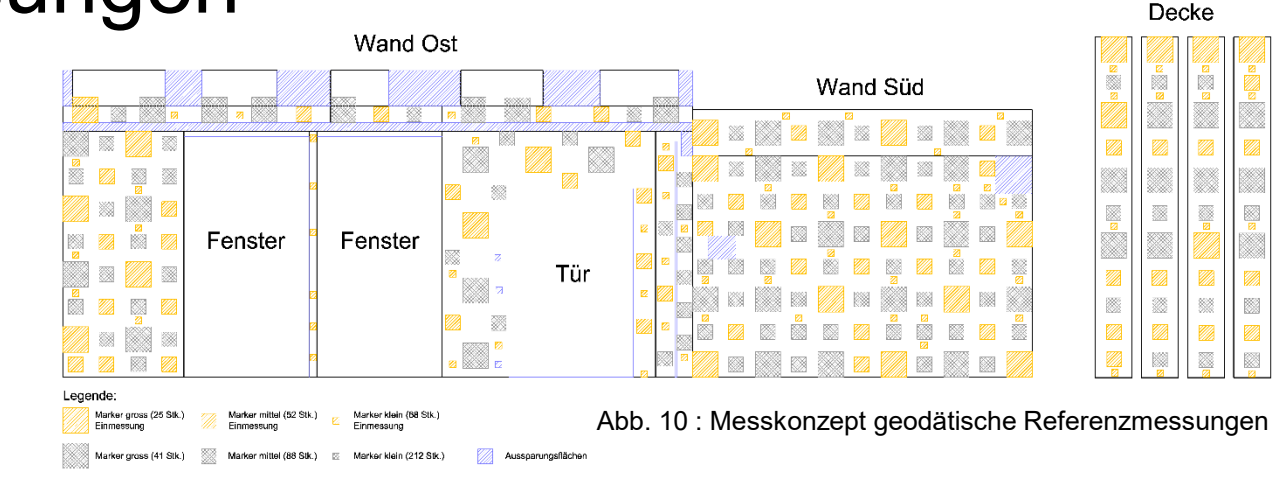

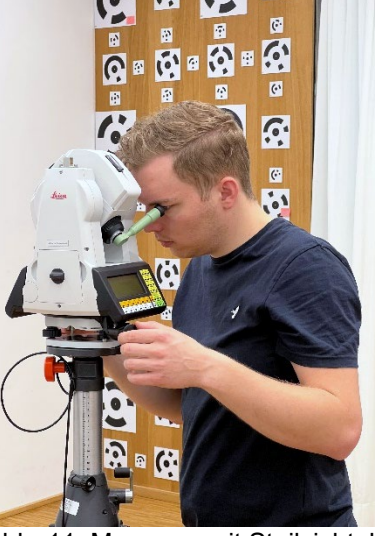

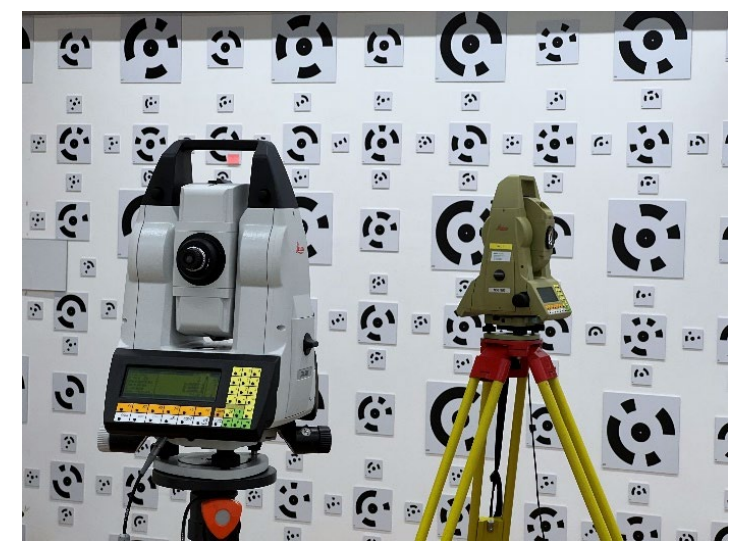

Abb. 11: Messung mit Steilsichtokular Abb. 12: Tachymeter Leica TDA5000 und Leica TCA1800

## Geodätische Referenzmessungen

#### **Resultat:**

- 145 Marker gemessen
- Geodätische Referenzkoordinaten auf 0.08 mm bestimmt
- Optimale Grundlage für weitere Arbeitsschritte

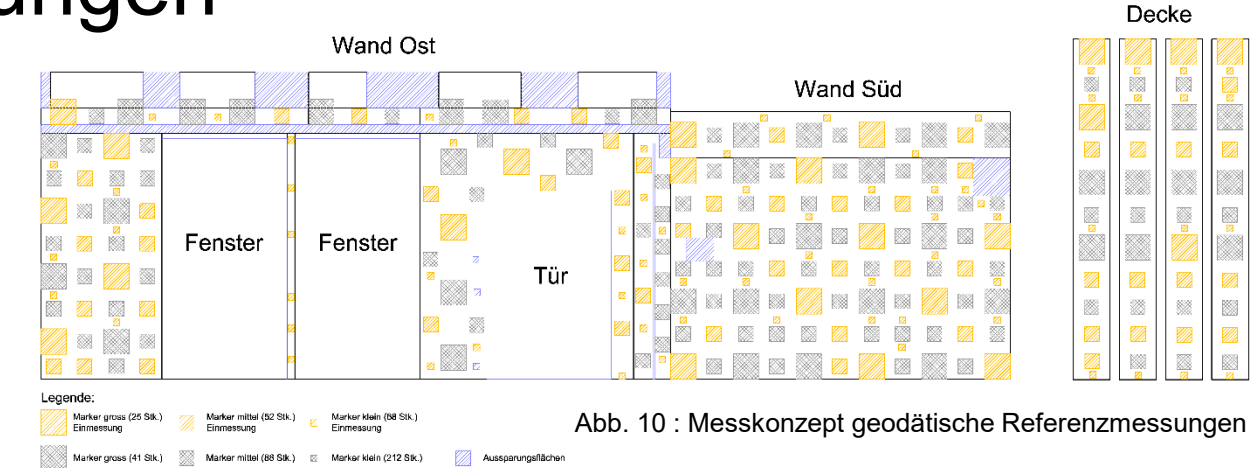

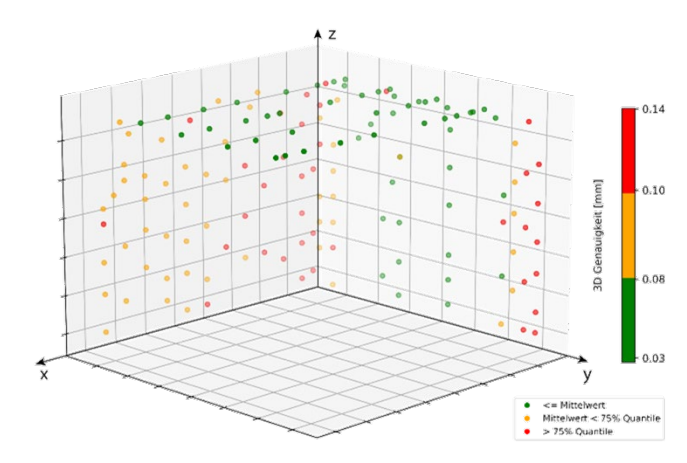

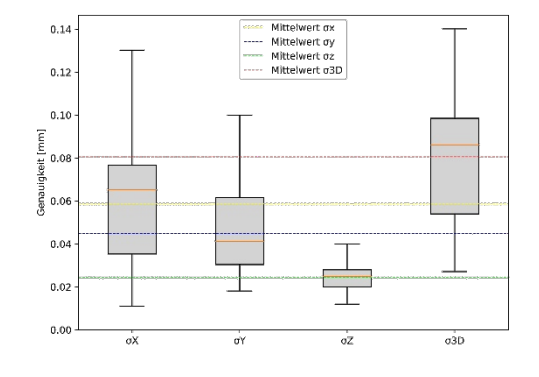

Abb. 13: Scatterplot Koordinatengenauigkeit Abb. 14: Boxplot Koordinatengenauigkeit

# Photogrammetrische Bilddatenerfassung

#### Vorgehen:

- Bilddatenerfassung mit Canon EOS R mit 35mm Brennweite
- Verarbeitung erfolgt mit der Software Agisoft Metashape
- Aufteilung der Auswertung in drei Arbeitsschritte
- Arbeitsschritt 1:
	- − Automatische Marker Detektion durch Agisoft Metashape
	- − Fehlerhafte Detektionen bestimmen und eliminieren
	- − Iterativer Prozess bis gewünschte Genauigkeit von <1/10 Pixel erreicht
- Arbeitsschritt 2:
	- − Bestimmung der Passpunktkoordinaten mittels Bündelblockausgleichung, weich gelagert auf den tachymetrisch bestimmten Passpunkten
	- − Schätzung der inneren Kamerageometrie
- Arbeitsschritt 3:
	- − Überprüfung der Daten und Durchführung des empirischen Genauigkeitsnachweises gemäss Abb. 13

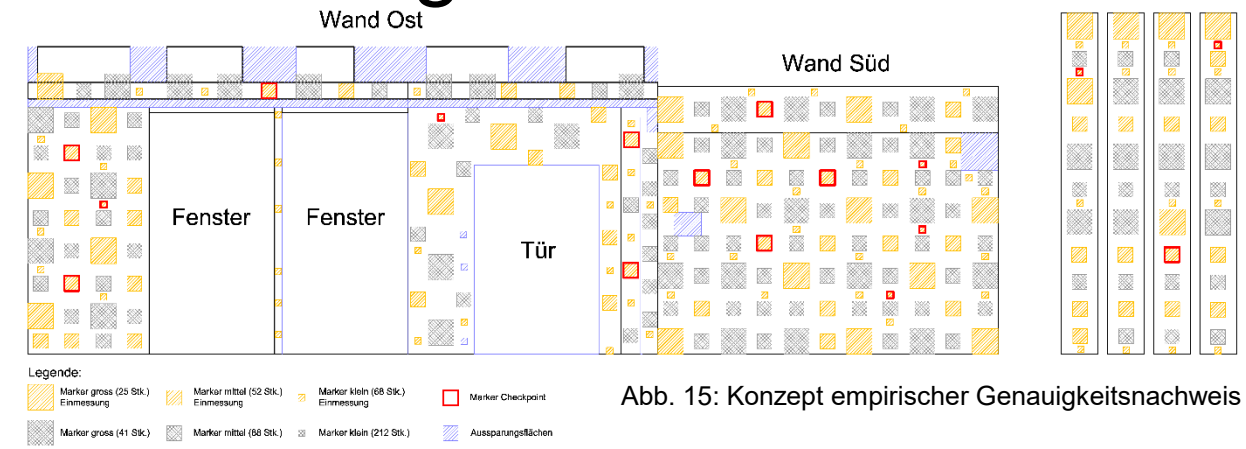

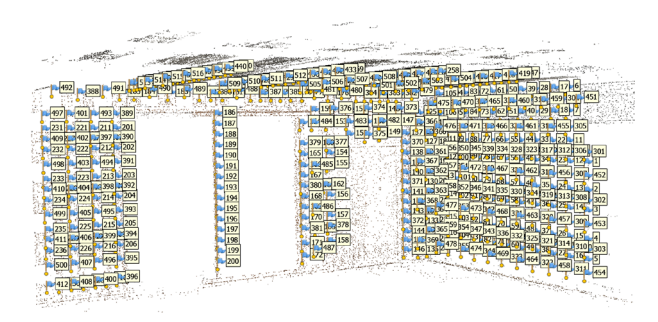

Abb. 16: Screenshot Agisoft Metashape

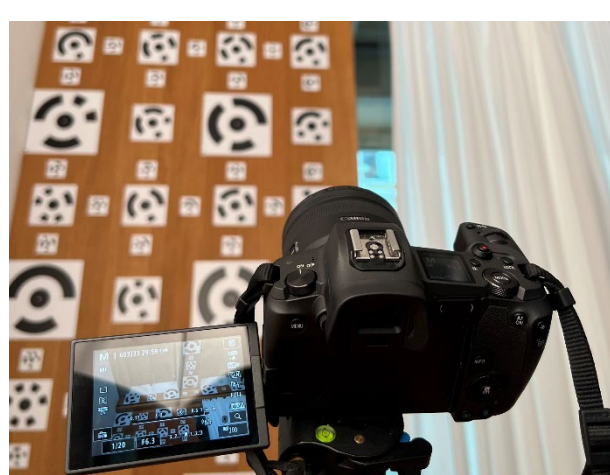

Abb. 17: Bilddatenerfassung

25. September 2023 **BTh 4 / 2023 – Weiterentwicklung IGEO-Kamerakalibriertoolbox | Kilian Elmiger**

Decke

# Photogrammetrische Bilddatenerfassung

### **Resultat:**

- **486 Marker Bestimmt:** 
	- − 280 kleine Marker mit Kreisradius von 26 mm
	- − 140 mittlere Marker mit Kreisradius von 70 mm
	- − 66 Grosse Marker mit Kreisradius von 122 mm
- **Marker Detektion in Agisoft Metashape unter 1/10 Pixel**
- **Passpunktkoordinaten auf 0.04 mm bestimmtt**
- Genauigkeit von Passpunktfeld kontrolliert und empirische Genauigkeit von 0.13 mm nachgewiesen.
- Exakt bestimmtes Passpunktfeld für Kamerakalibrierungen.

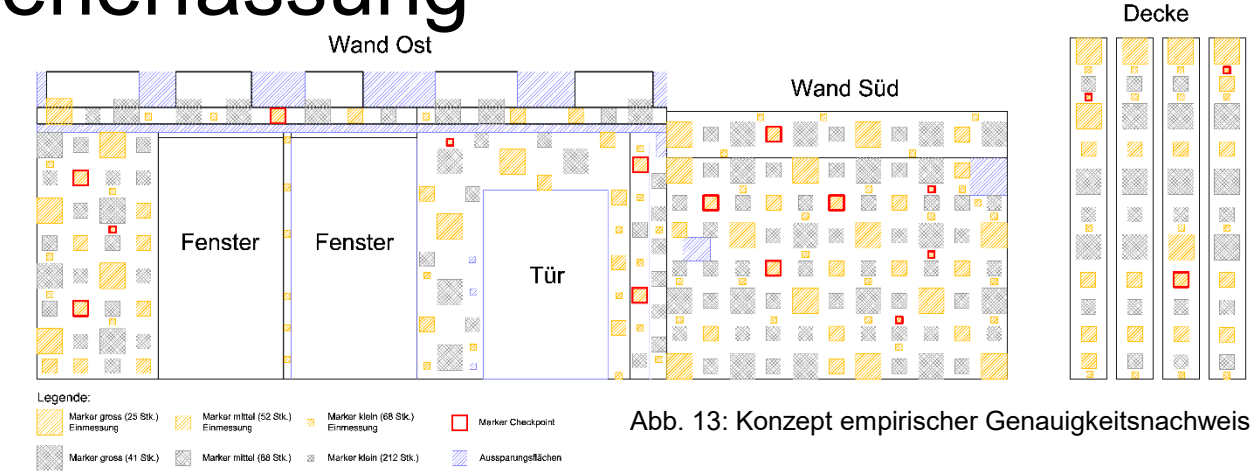

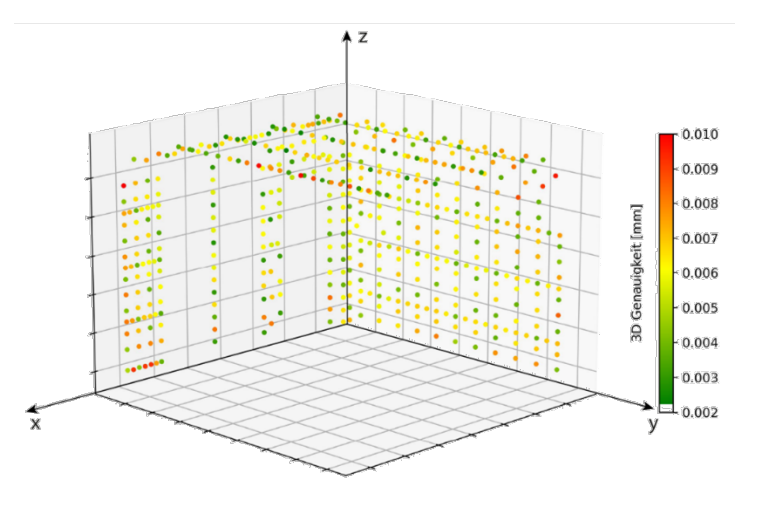

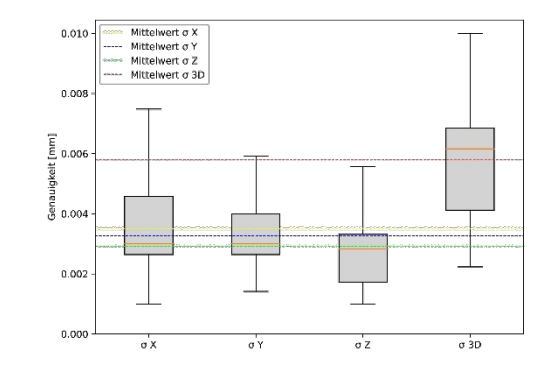

Abb. 18: Scatterplot Koordinatengenauigkeit Abb. 19: Boxplot Koordinatengenauigkeit

## Implementierung und Überprüfung der Kameramodelle

- **Implementierungen:** 
	- Äquidistantes Abbildungsmodell nach Brown (1971)
	- Äquidistantes Abbildungsmodell nach Agisoft Metashape (2022)
	- Äquidistantes Abbildungsmodell von OpenCV (Bradski, 2000)
- Überprüfung
	- Die Überprüfung der Implementierungen erfolgte mit drei unterschiedlichen Actionkameras
	- Vergleich zwischen Toolbox und Agisoft Metashape
	- Vergleich der Unterschiedlichen Modelle innerhalb der Toolbox

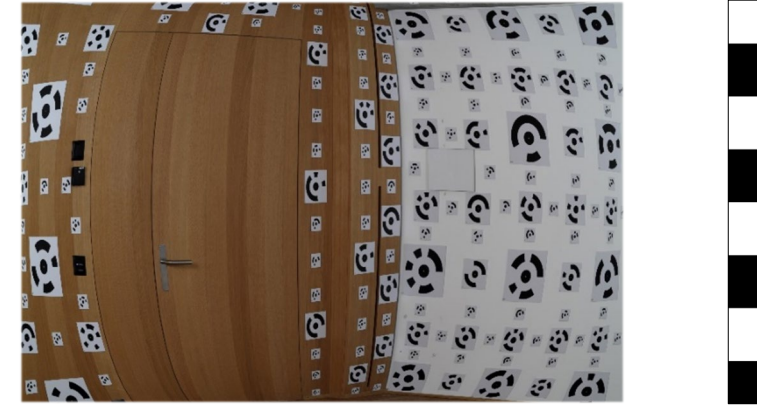

Abb. 20: Bildaufnahme äquidistante Projektion

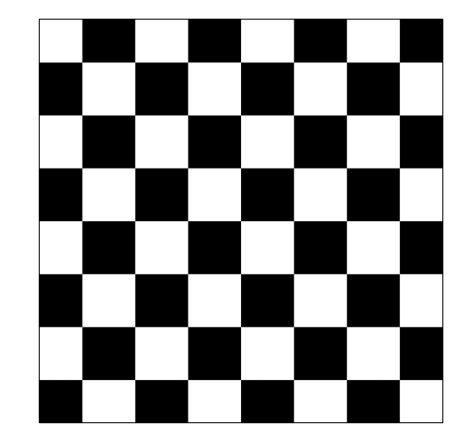

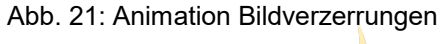

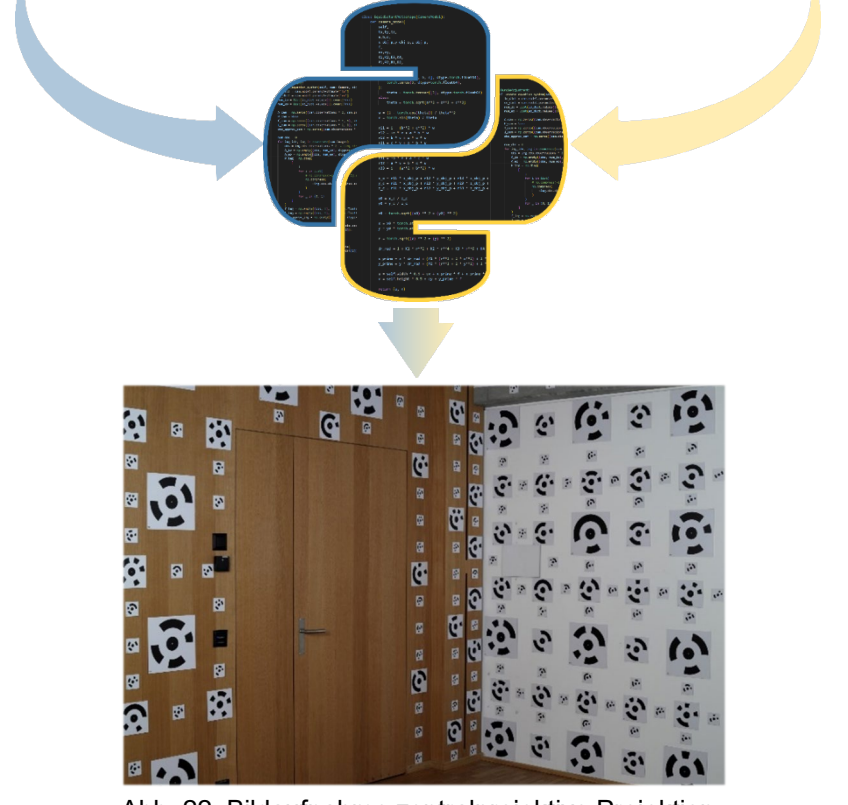

## Resultate und Diskussion

- 0.08 mm: Bestimmung geodätischer Referenzmessungen
- **1/10 Pixel: Marker Bestimmung**
- 0.04 mm: Kalibrierfeld Bestimmung
- 0.13 mm: Empirischer Genauigkeitsnachweis erbracht
- **Erfolgreiche Bestimmung Passpunktfeld mit 486 Markern**
- **Erfolgreiche Implementierungen von drei äquidistanten Kameramodellen**
- **Erfolgreiche Überprüfungen der Kameramodelle**
- **Erfolgreiche Kamerakalibrierungen mit dem Passpunktfeld im Raum 10.M.22**
- Maximale Kontrolle über Berechnungsvorgänge
- Grundlage für weitere Forschung
- Toolbox ist modular aufgebaut und vereinfacht das Hinzufügen von Erweiterungen
- **Grosses Entwicklungspotenzial**

### **Literatur**

- Agisoft LLC (2022). Agisoft Metashape User Manual Professional Edition, Version 1.8.
- **Bradski, G. (2000). The OpenCV Library**
- **Brown, Duane C. (1971). Close-range camera calibration**
- Leica Geosystems AG (Okt. 2000). Axyz Training Manual Tracker
- **Leica Geosystems AG (2001). Leica TPS5000 Tecnical Data**
- Leica Geosystems AG (2004). Leica TCA1800 Technische Spezifikationen
- Gruber, Franz Josef und Joeckel, Rainer (2020). Formelsammlung für das Vermessungswesen.
- Lösler, Michael (2023). Java Applied Geodesy 3D (JAG3D)—Netzausgleichungssoftware zur angewandten Forschung in der Geodäsie und Metrologie
- Abbildung 6, 7, 11, 12, 17: Stephan Nebiker
- Abbildung 23: www.gopro.com/de/de/news/launch-2018-hero7-black
- Abbildung 24: www.gopro.com/en/us/news/gopro-introduces-hero4-the-most-powerful-gopro-lineup-ever
- Abbildung 25: www.insta360.com/de/product/insta360-oner\_twin-edition